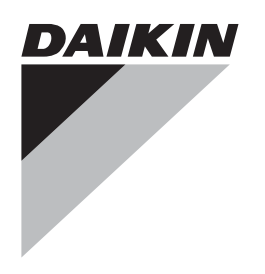

# **Дополнение к инструкциям по монтажу и эксплуатации**

**Дополнительные инверторные вентиляторы**

#### **Введение**

В целях снижения уровня шума блоки оснащаются инверторными вентиляторами. Кроме того, блок может работать в режиме низкого уровня шума при использовании с пониженной холодопроизводительностью и эффективностью охлаждения.

- Когда блок работает в нормальном режиме, вентиляторы конденсатора с воздушным охлаждением будут управляться так, чтобы достичь высокого давления в 13,0 бар.
- Когда блок работает в режиме низкого уровня шума, вентиляторы конденсатора с воздушным охлаждением будут управляться так, чтобы достичь высокого давления в 22,0 бар.

**ПРИМЕЧАНИЕ** Если в режиме низкого уровня шума потре-⊧لع ∫ буется более высокая производительность, можно снизить значение высокого давления в 22,0 бар через сервисное меню. Однако в этом случае снижение шума будет не таким эффективным.

## **Дополнительные возможности цифрового пульта управления**

В настоящем разделе приведен обзор и краткое функциональное описание страниц различных меню. Добавьте эту информацию к информации, приведенной в инструкции по эксплуатации.

#### Меню состояния

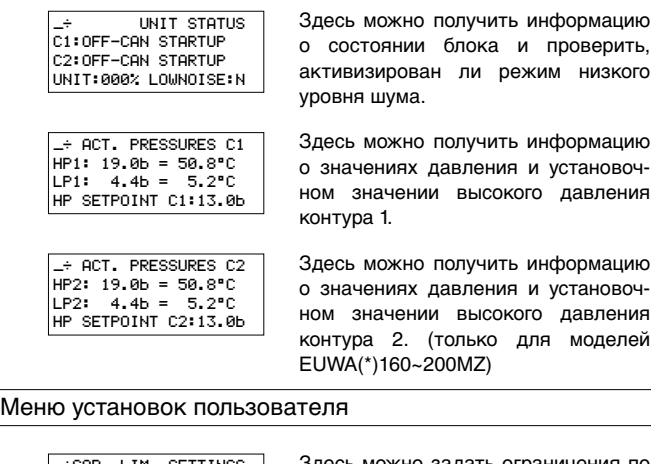

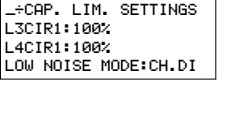

Здесь можно задать ограничения по производительности (вторая страница) и режим низкого уровня шума. (только для моделей EUWA(\*)40~120MZ)

<mark>\_÷CAP. LIM. SETTINGS</mark><br>L3CIR1∶100%CIR2∶100% L4CIR1:100%CIR2:100% LOW NOISE MODE:CH.DI Здесь можно задать ограничения по производительности (вторая страница) и режим низкого уровня шума. (только для моделей EUWA(\*)160~200MZ)

Информационное меню

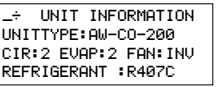

Здесь можно найти дополнительную информацию о блоке, напр. тип блока и тип используемого хладагента.

#### Меню состояния входов/выходов

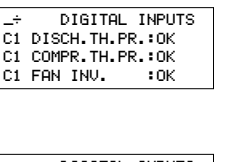

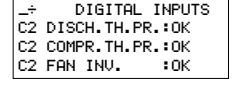

-**RELAY OUTPUTS** C1 FANON/OFF:OPEN C1 FANINV SP:00HZ

<mark>\_÷</mark> RELAY OUTP<br>C2 FANON/OFF∶OPEN **RELAY OUTPUTS** C2 FANINV SP:00HZ

Здесь можно узнать, сработало ли тепловое реле на выходе компрессора или тепловая защита компрессора, а также узнать состояние инвертора вентилятора контура 1.

Здесь можно узнать, сработало ли тепловое реле на выходе компрессора или тепловая защита компрессора, а также узнать состояние инвертора вентилятора контура 2. (только для моделей EUWA(\*)160~200MZ)

Здесь можно узнать состояние и установочное значение включения/ выключения вентилятора, запрашиваемые на инвертор вентилятора контура 1.

Здесь можно узнать состояние и установочное значение включения/ выключения вентилятора, запрашиваемые на инвертор вентилятора контура 2. (только для моделей EUWA(\*)160~200MZ)

### **Структуры программного обеспечения**

Структуры программного обеспечения, упомянутые в инструкции по эксплуатации, следует заменить программными структурами, показанными в настоящем руководстве:

- Для моделей EUWA(\*)40~120MZ см. на странице 3
- Для моделей EUWA(\*)160~200MZ см. на странице 4

#### **Выбор места установки**

Настоящее изделие относится к классу А. В бытовых условиях это изделие может создавать радиопомехи. В случае их возникновения пользователю следует принять адекватные меры.

## **Включение режима низкого уровня шума**

Режим низкого уровня шума можно выбрать на второй странице «CAP. LIM. SETTINGS» меню установок пользователя.

Режим низкого уровня шума можно активизировать 3 различными способами:

1. Посредством таймера расписания: LOW NOISE MODE: SCH.T. См. раздел «Установка параметров таймера расписания» инструкции по эксплуатации.

Таймеры расписания можно установить на:

- «LOWNOIS» для активизации режима низкого уровня шума в запрограммированное время.
- «N0-L0WN» для деактивизации режима низкого уровня шума в запрограммированное время.
- Пример: (меню установок пользователя)
	- 1 : 06h00 NO-LOWN
	- 2: 22h00 LOWN0IS

Низкий уровень шума

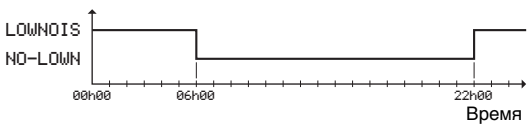

**2.** Посредством установленного на месте выключателя режима низкого уровня шума.

В этом случае активизация режима низкого уровня шума будет зависеть от сменного цифрового входа: MODE: CH.DI.

См. «Изменение установок в сервисном меню» в разделе «Определение функций сменных цифровых входов и выходов» инструкции по монтажу.

Для активизации и деактивизации режима низкого уровня шума сменный цифровой вход должен быть сконфигурирован под управление этим режимом, для этого необходимо выбрать .

Пример: (сервисное меню) DI1 : LOW NOISE

3. Посредством ручного выбора: LOW NOISE MODE: YES или LOW NOISE MODE: NO.

# **Поиск и устранение неисправностей инвертора с панелью отображения состояния**

Доверять просмотр данных на панели отображения состояния можно только аттестованному электрику, поскольку для просмотра необходимо открыть электрический щиток.

Рабочее состояние инвертора указывается зеленым и желтым светодиодами на панели отображения состояния. Эти светодиоды показывают следующие предупреждения и неисправности.

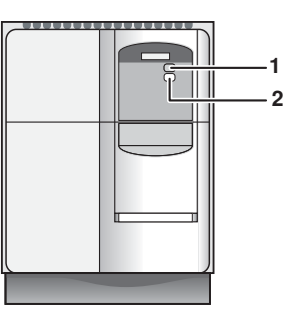

- **1** Зеленый светодиод
- **2** Желтый светодиод

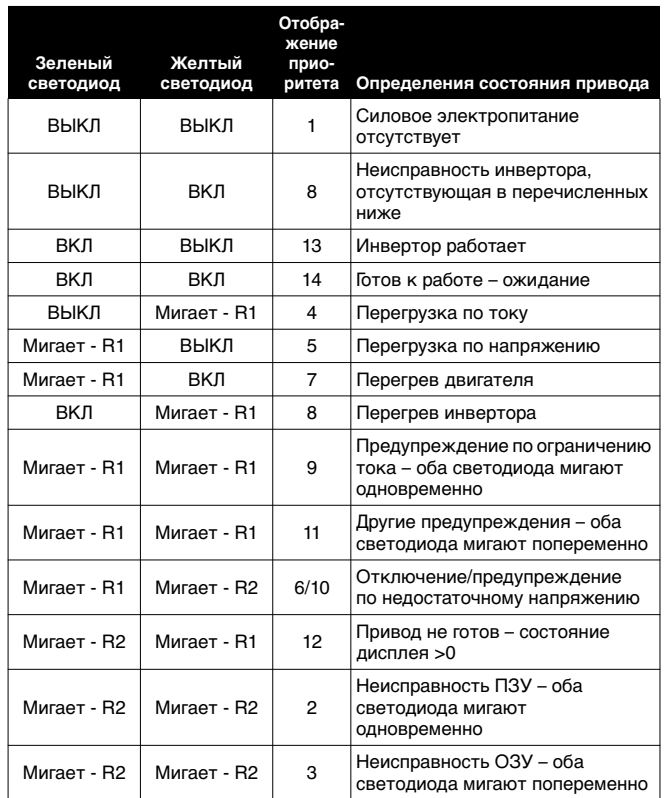

R1 - время во включенном состоянии 900 мсек R2 - время во включенном состоянии 300 мсек

#### **Структура программного обеспечения** только для моделей EUWA(\*)40~120MZ

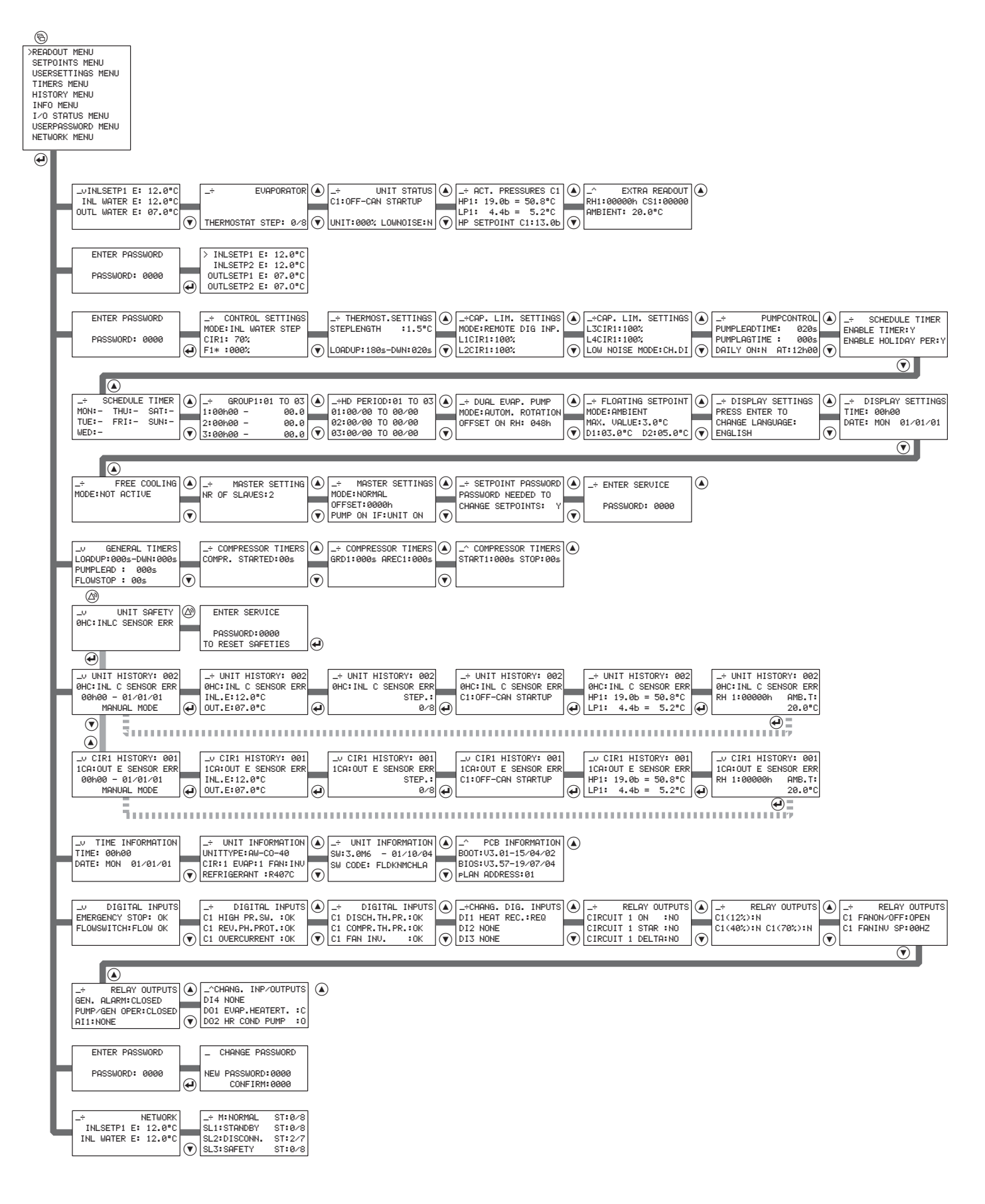

# Структура программного обеспечения только для моделей EUWA(\*)160~200MZ

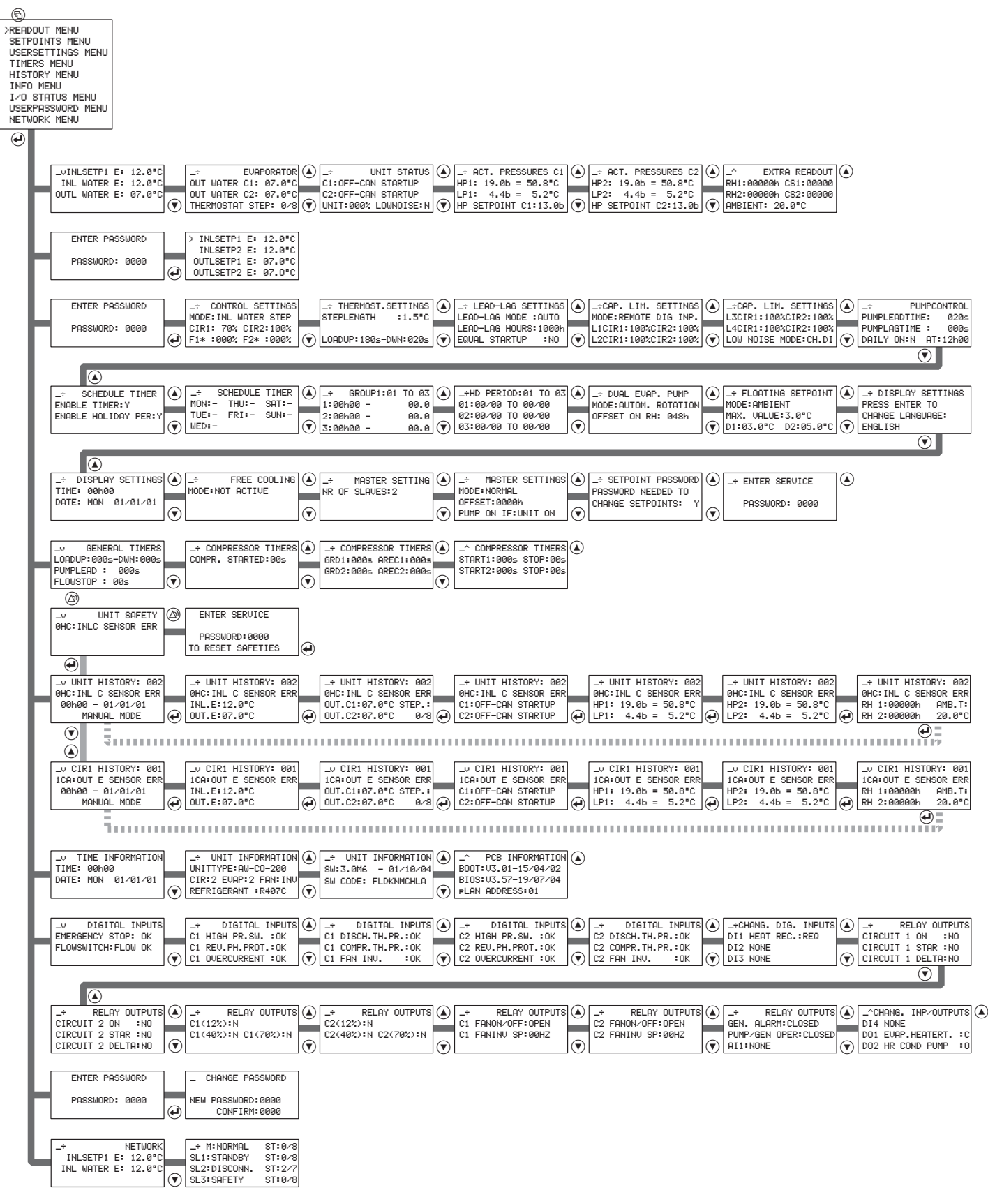

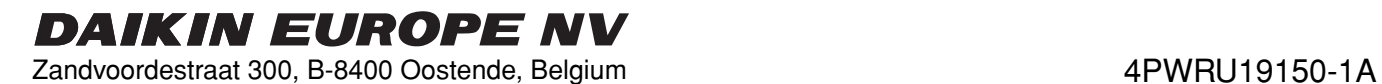